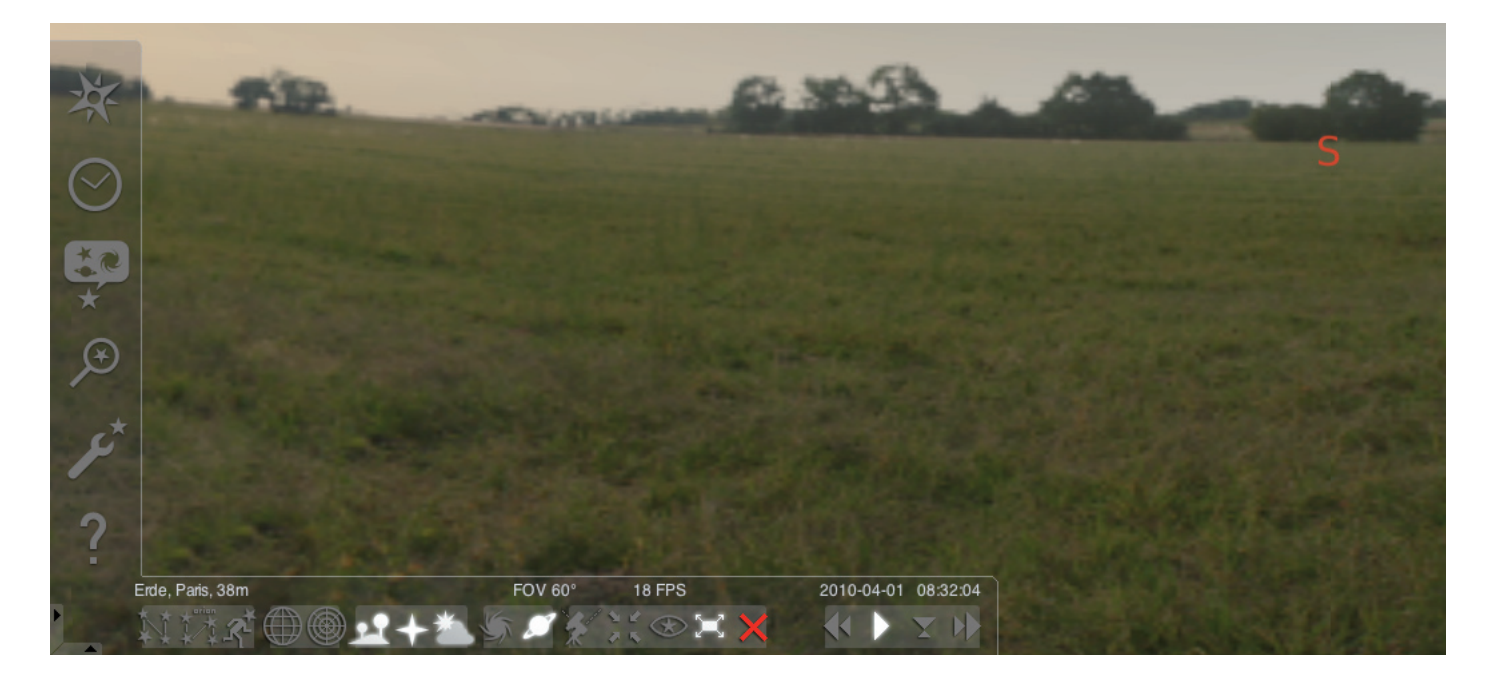

#### A "Stellarium" program indítása:

#### Windows:

Telepítéskor a "Start", "Programok" pontja alatt egy "Stellarium" ikont hoz létre. Ezt az ikont kell kiválasztani és egy kattintással elindítani.

#### Mac:

A programot kétszer a "Stellarium" ikonra kattintva tudia elindítani.

#### Konfiguráció és első lépések:

A csillagok és bolygók helyzete az égbolton, a megfigyelési helytől, dátumtól és az időponttól függ. Ha első alkalommal indítja el a "Stellarium" programot, akkor szabvány beállításokat használ. Ez lehet, pl. hely Párizs, a dátum és az idő pedig a számítógép adott dátuma és ideje. A nézési irány délre van beállítva.

A billentyűzet irány gombjaival a nézési irányt balra vagy jobbra, felfelé vagy lefelé tudja változtatni. Ahhoz, hogy a nézési irányt az egérmutatóval meg tudja változtatni, nyomja meg és tartsa nyomva a bal egér gombot és mozgassa az egérmutatót a kívánt irányba. Ha egy képrészletet akar nagyítani vagy kicsinyíteni, akkor nyomja meg a "Kép fent" vagy "Kép lent" gombokat, vagy görgesse az Egér kerekét. A "\" gomb megnyomásával térhet vissza a normál képrészlethez.

Ha ki akar választani egy tárgyat az égbolton, akkor mozgassa az egérmutatót a tárgyra és kattintson a bal egér gombbal. A kiválasztást a jobb egér gombra kattintással tudja törölni. A betűköz gomb megnyomásával a kiválasztott tárgyat a programablak közepére helyezi. A "/" gomb nagyítja az Ön által kiválasztott tárgy nézetét.

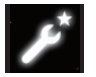

A program könnyebb kezelése érdekében először állítsa be a menü nyelvét.

Állítsa be az Ön nyelvét: Nyomja meg az "F2" funkció gombot vagy kattintson az egérmutatóval a bal menüben a Beállítási ablak szimbólumra. Megjelenik a "Konfiguráció" ablak. Az "Általános" kártyán tudja kiválasztani a nyelvet.

Azért, hogy a Stellarium program a csillagok és a bolygók helyes helyzetét tudia mutatni, néhány beállítást kell elvégezni, A "Stellarium" program megmutatja Önnek a csillagok és bolygók helyzetét az Ön által kiválasztott helyen.

#### Állítsa be a helyet:

Nyomja meg az "F6" funkció gombot vagy kattintson az egérmutatóval a bal menüben a Hely ablak szimbólumra. Megjelenik a "Hely" ablak. A beadási mezőben, alul jobbra a világtérkép mellett, be tudja adni az Ön helyének városnevét vagy az Ön helye közelében lévő város nevét. Kezdje el beírni a városnevet. A program a megadott betűkkel kezdődő városok után kezd keresni. Minél több betűt ad meg a beadási mezőben, annál pontosabb lesz a kiválasztás. Ha az Ön helyének városneve nem szerepel a listában, akkor keressen az Ön közelében lévő várost. Hagyja jóvá a hely kiválasztását úgy, hogy az egérrel rákattint a város nevére. Ha a következő programindításkor ismét használni kívánja az Ön által kiválasztott helyet, akkor mozgassa az egérmutatót az "Előre megadottként használni" mezőre és kattintson a bal egér gombbal.

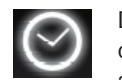

Dátumként és időként a számítógépen beállított aktuális dátumot és időt fogja használni. Ha meg akarja változtatni a beállításokat, akkor nyomja meg az "F5" funkció gom-

bot vagy kattintson az egérmutatóval a bal menüben a "Dátum/idő ablak" szimbólumra. Megjelenik a "Dátum és idő" ablak. Az értékek megváltoztatásához kattintson az egérmutatóval a fel és le nyilakra. Ha vissza akar lépni az aktuális dátumhoz és időhöz, akkor lépjen ki a "Dátum/idő ablak"-ból az ablak bezárásával és azután nyomja meg a "8"-as gombot. Ha gyorsabban szeretné az időt előre vagy visszafelé lejátszani, nyomja meg az "l" vagy "j" gombot. A "k" gomb megnyomásával az időt vissza tudja állítani normál sebességre. Ha normál sebesség mellett nyomja meg a "k" gombot, akkor megáll az idő (Szünet). A "k" gomb ismételt megnyomásával az idő ismét normál sebességgel megy tovább. Ha vissza szeretne térni az aktuális dátumhoz és időhöz, akkor ezután nyomja meg a "8"-as gombot.

# Menüpontok

Menü a bal oldalon:

Hely ablak **[F6]** Több lehetőség van a hely megadására:

- A bal egér gomb megnyomásával a világtérképen.
- A város nevének megadásával.
- A városnév kiválasztásával közvetlenül a városnevek listájából.
- A város szélességi-, hosszúsági fokának, magasságának és nevének megadásával.
- A "Hozzáadás a listához" vagy a "Törlés" funkcióval tudja az Ön helyét a városnevek listájához hozzáadni vagy törölni.

A Földön megadott hely mellett a bolygók listájából is ki lehet választani egy helyet.

Ha aktiválja az "Előre megadottként használni" funkciót, akkor a "Stellarium" az Ön által megadottakat minden programindításkor alkalmazni fogja.

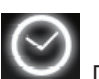

Dátum/idő ablak [F5]

Itt tudja megadni a megfigyelés dátumát és idejét.

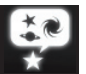

Égbolt és kijelzési opciók ablak [F4]

#### Égbolt:

Kijelzési opciók csillagok, bolygók és atmoszféra számára.

## Megjelölés:

Koordináta-hálók és segédvonalak csillagképekhez, a kivetítés perspektívája.

# Tájkép:

A tájképek kiválasztása a megfigyelési helyhez.

## Csillag monda:

A csillag monda és a hozzá tartozó csillagkép kiválasztása.

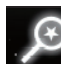

# Keresőmező [F3]

Bolygók, csillagok, ködök, műholdak nevének megadása. A nevet a program automatikusan kiegészíti. A "Tabulátor" gombbal lehet a keresési eredmények között választani és a "Beadás" gombbal lehet jóváhagyni.

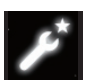

#### Beállítási ablak [F2]

## Általános:

A program nyelvének beállítása, információk a kiválasztott tárgyról és alapbeállítás.

#### Navigáció:

A programvezérlés beállítási opciói a billentyűzettel és az egérrel, dátum és idő a program indításakor. Eszközök:

Beállítási opciók a planetárium beállításokhoz és a képernyő fotókhoz, csillagkatalógusok hozzáadása. Scriptek:

Scriptek kiválasztása és alkalmazása.

#### Bővítések:

Funkciók hozzáadása és konfigurálása

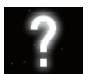

Segítség ablak **[F1]** 

# STELLARIUM HASZNÁLATI ÚTMUTATÓ

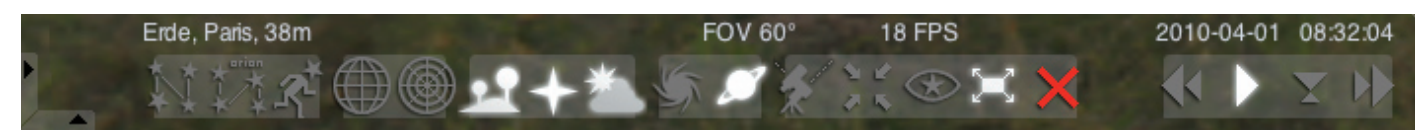

# Menü lent:

Csillagkép segédvonalak [c] Csillagkép segédvonalak be- és kikapcsolása.

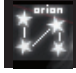

Csillagkép felirat [v] Csillagkép feliratok be- és kikapcsolása.

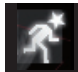

Csillagkép alakzatok [r] Csillagkép alakzatok képi megjelenítése.

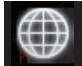

Egyenlítői koordináta-rendszer [e] Az egyenlítői koordináta-rendszer be- és kikapcsolása.

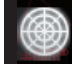

Azimutális rendszer [z] Az azimutális rendszer be- és kikapcsolása.

Talaj [g]

A tájkép talaj nézetének be- és kikapcsolása.

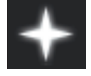

Égtájak **[g]** Az égtájak feliratának be- és kikapcsolása.

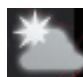

Atmoszféra [a] Az atmoszféra nézetének be- és kikapcsolása.

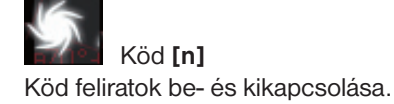

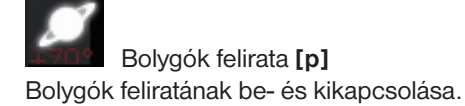

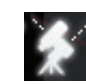

Átkapcsolás az egyenlítői és az azimutális felszerelés között [Ctrl+m]

Átkapcsolás egyenlítői és azimutális felszerelés között.

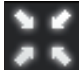

A kiválasztott tárgy középre állítása [betűköz gomb] A kiválasztott tárgyat a képernyő közepére állítja.

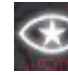

Éjszakai üzemmód Átkapcsolás nappali és éjszakai üzemmód között.

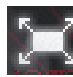

Teljes kép üzemmód [F11] Átkapcsolás teljes kép és ablak között.

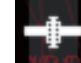

Műhold utalás [Ctrl+z] Műholdak megmutatása és elrejtése.

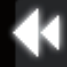

Idő lassítása [j] Lassítja az idő, ill. visszafelé játssza le.

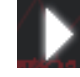

Normál idő **[k]** 

Visszatér a normál időhöz, ill. megállítja az időt.

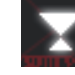

Aktuális idő alkalmazása [8] A program a számítógép aktuális dátumát és idejét használja.

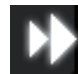

Időlefolyás gyorsítása [l] Gyorsítja az időt, ill. visszafelé játssza le.

# Gombok

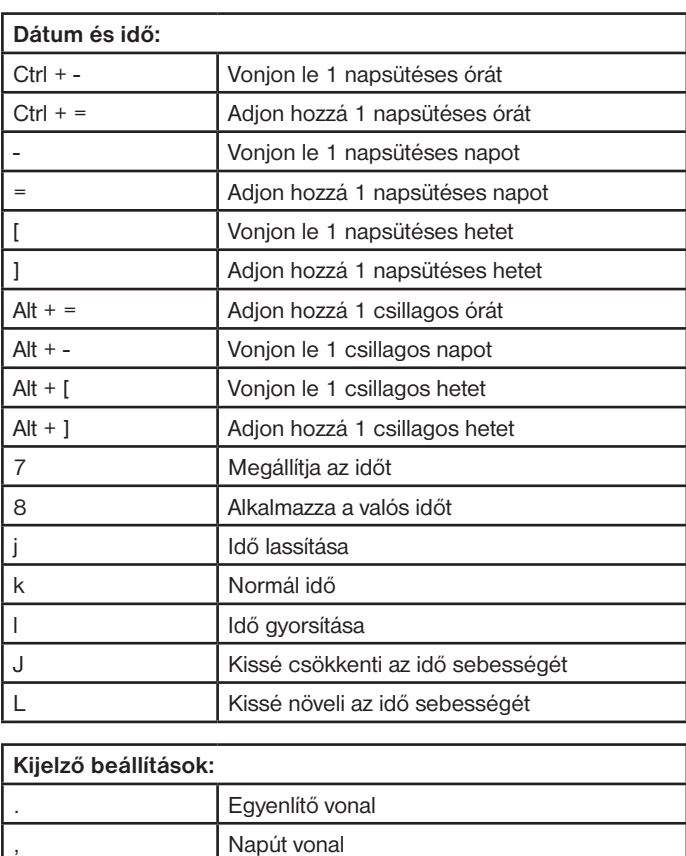

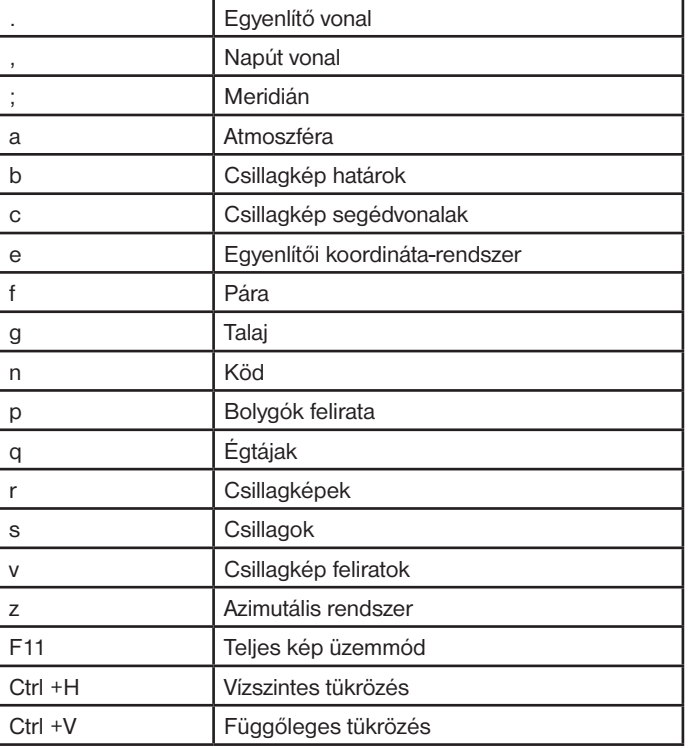

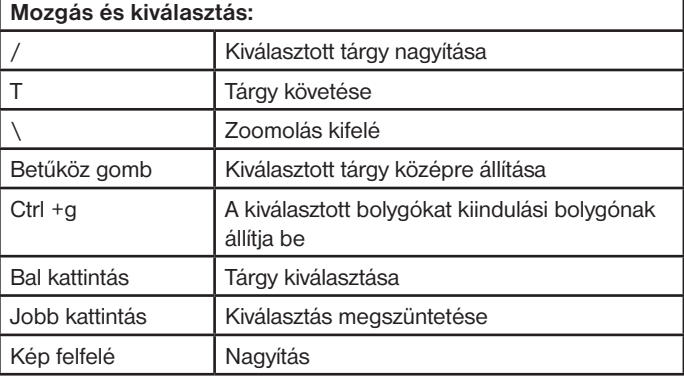

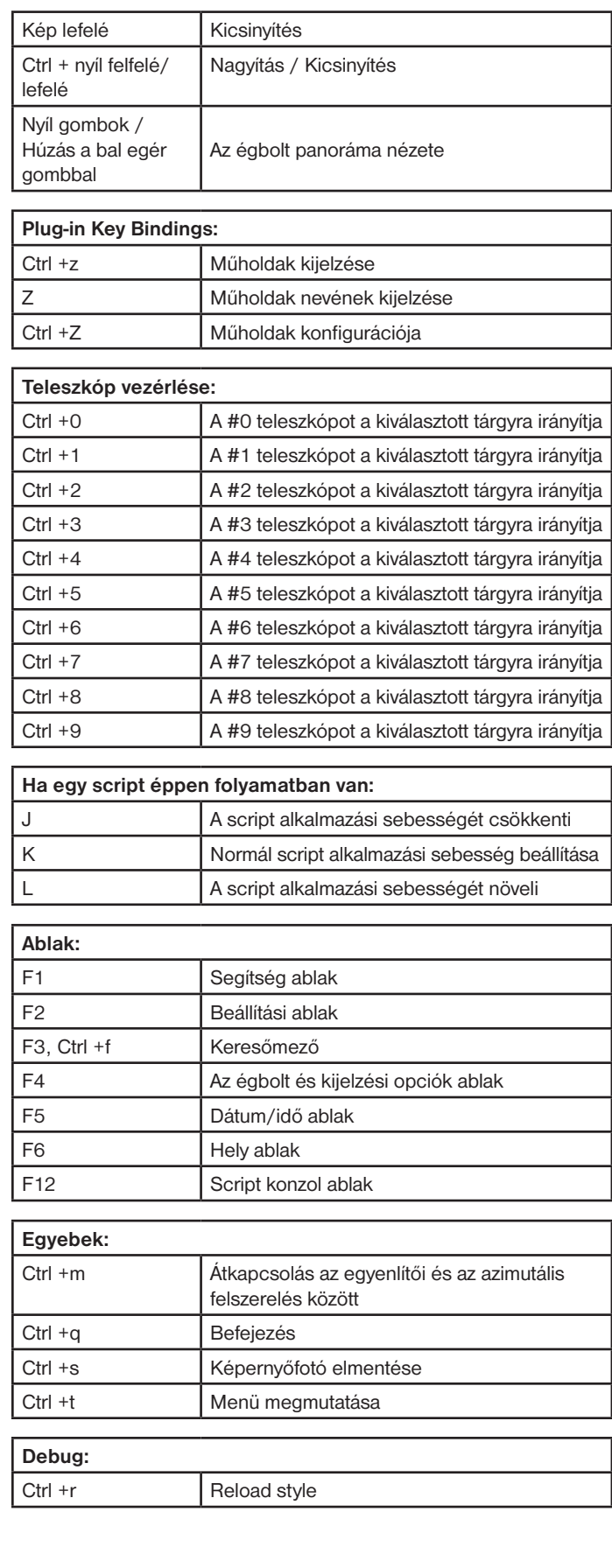